# Examcollection

<http://www.ipass4sure.com/examcollection.htm>

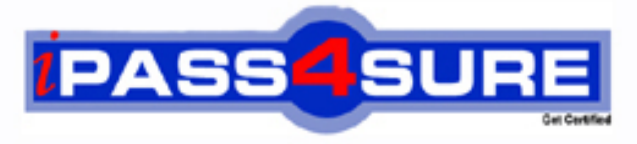

http://www.ipass4sure.com

# **70-653**

**Microsoft** TS: Windows Essential Business Server 2008, Configuring

**http://www.ipass4sure.com/exams.asp?examcode=70-653**

**The 70-653 practice exam is written and formatted by Certified Senior IT Professionals working in today's prospering companies and data centers all over the world! The 70-653 Practice Test covers all the exam topics and objectives and will prepare you for success quickly and efficiently. The 70-653 exam is very challenging, but with our 70-653 questions and answers practice exam, you can feel confident in obtaining your success on the 70-653 exam on your FIRST TRY!**

**Microsoft 70-653 Exam Features**

- **Detailed questions and answers for 70-653 exam**
- **Try a demo before buying any Microsoft exam**
- **70-653 questions and answers, updated regularly**
- **Verified 70-653 answers by Experts and bear almost 100% accuracy**
- **70-653 tested and verified before publishing**
- **70-653 examcollection vce questions with exhibits**
- **70-653 same questions as real exam with multiple choice options**

**Acquiring Microsoft certifications are becoming a huge task in the field of I.T. More over these exams like 70-653 exam are now continuously updating and accepting this challenge is itself a task. This 70-653 test is an important part of Microsoft certifications. We have the resources to prepare you for this. The 70-653 exam is essential and core part of Microsoft certifications and once you clear the exam you will be able to solve the real life problems yourself.Want to take advantage of the Real 70-653 Test and save time and money while developing your skills to pass your Microsoft 70-653 Exam? Let us help you climb that ladder of success and pass your 70-653 now!**

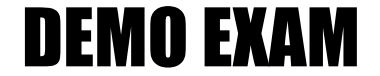

### For Full Version visit

<http://www.ipass4sure.com/allexams.asp>

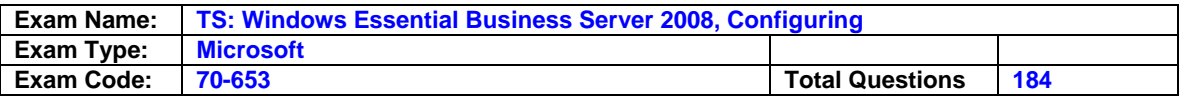

#### **Question: 1**

You work as an IT engineer in an international company which is named WINTEL. You are in charge of the network of the company. You install Windows Small Business Server (SBS) 2008 on a sever which is named server1 in your network. You have Remote Web Workplace installed. Now you are assigned a task to not allow a user named Linc to access Remote Web Workplace. What are two possible ways to accomplish this task? (Each correct answer presents a complete solution. Choose more than one.)

- A. The way of using the Windows SBS Console to remove Lincs user account from the Windows SBS Remote Web Workplace Users security group.
- B. The way of using the Windows SBS Console to modify Lincs user account properties.
- C. The way of using the Windows SBS Console to modify the Standard User role properties.
- D. The way of using Active Directory Users and Computers to modify Lincs user account properties.
- E. The way of using Active Directory Users and Computers to remove Lincs user account from the Windows SBS Remote Web Workplace Users security group.
- F. The way of using Active Directory Users and Computers to remove Lincs user account from the Windows SBS Link Users security group.

#### **Answer: B, E**

#### **Question: 2**

You work as an IT engineer in an international company which is named WINTEL. You are in charge of the network of the company. You have a Windows Small Business Server (SBS) 2003 environment installed on a server named server1 in the network. Now you use the Migration Wizard to upgrade the (SBS) 2003 environment to a Windows Small Business Server (SBS) 2008 environment to meet the business requirements. In order to have the Windows SBS 2003 server removed from Active Directory Domain Services (ADDS), which three options should you choose? (Each correct answer presents part of the solution. Select three.)

- A. You should stop the Network Policy Server service to remove the Windows SBS 2003 server from Active Directory Domain Services (AD DS).
- B. You should uninstall Exchange Server 2003 from the Source Server to remove the Windows SBS 2003 server from Active Directory Domain Services (AD DS).
- C. You should use the DCPROMO command-line tool to remove the Windows SBS 2003 server from Active Directory Domain Services (AD DS).
- D. You should stop the Active Directory Domain Services service to remove the Windows SBS 2003 server from Active Directory Domain Services (AD DS).
- E. You should have the Windows SBS 2003 server deleted from the Computers container in Active Directory Users and Computers.

#### **Answer: B, C, E**

#### **Question: 3**

You work as an IT engineer in an international company which is named WINTEL. You are in charge of the company network and you install Windows Small Business Server (SBS) 2008 on a sever which is named server1 in the network. Within the Internal Web site, you intend to deploy a new Windows SharePoint Services site. Before creating the new site, you should make sure that users in the sales department will create the layout and all content of the new site. Which action should you perform?

- A. On the Internal Web site, use the Site Actions menu, and then use the Blank Site Collaboration template to create a new site.
- B. On the Internal Web site, use the Site Actions menu, and then use Team Site Collaboration template to create a new site.

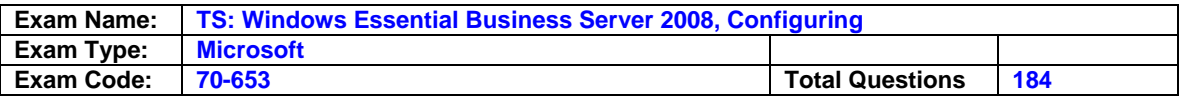

- C. On the Windows SharePoint 3.0 Central Administration site, use the Site Actions menu, and then use the Blank Site Collaboration template to create a new site.
- D. On the Windows SharePoint 3.0 Central Administration site, use the Site Actions menu, and then use the Team Site Collaboration template to create a new site.

#### **Answer: A**

#### **Question: 4**

You work as an IT engineer in an international company which is named WINTEL. You are in charge of the network of the company. You install Windows Small Business Server (SBS) 2003 on a server which is named server1 in the network. Now according to the order of the company management, you migrate to a new Windows Small Business Server (SBS) 2008 server by using the Migration Wizard. Now the Windows SBS 2003 server has to be removed from Active Directory Domain Services (AD DS). So what should you do? (choose more than one)

- A. You should use the DCPROMO command-line tool. B
- B. You should suspend the Network Policy Server service.
- C. From the Source Server, uninstall Exchange Server 2003 C
- D. You should suspend the Active Directory Domain Services service.
- E. Remove the Windows SBS 2003 server from the Computers container in Active Directory Users and Computers. A

#### **Answer: A, C, E**

#### **Question: 5**

You work as an IT engineer in an international company which is named WINTEL. You are in charge of the network of the company. You install Windows Small Business Server (SBS) 2003 on a server which is named server1 in the network. Now you migrate to a Windows Small Business Server (SBS) 2008 environment. After doing this, you receive an order from your company manager, you must identify whether the operations master (FSMO) roles were migrated successfully. What should you do?

A. You can verify that by running the Fix my network task.

- B. You can verify that by using the NETDOM command-line tool.
- C. You can verify that by running and viewing the Summary Network Report.
- D. You can verify that by running and viewing the Detailed Network Report.

#### **Answer: B**

#### **Question: 6**

You work as an IT engineer in an international company which is named WINTEL. You are in charge of the network of the company. You install Windows Small Business Server (SBS) 2008 on a server which is named server1 in the network. A new group for e-mail communication has to be created.

According to the requirement of the company manager, you must make sure that all group e-mail will be archived in a Windows SharePoint Services document library. What action should you perform first?

- A. You should create a new security group by using the Windows SBS Console.
- B. You should create a new distribution group by using the Windows SBS Console.
- C. You should create a new SharePoint group by using Windows SharePoint Services.
- D. You should create a new computer group by using Windows Server Update Services.

#### **Answer: A**

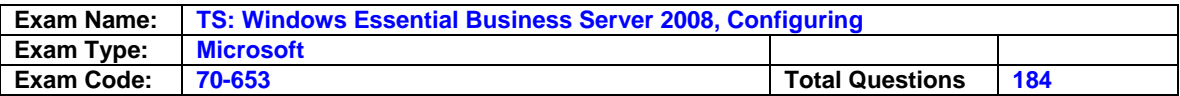

#### **Question: 7**

You work as an IT engineer in an international company which is named WINTEL. You are in charge of the network of the company. You install Windows Small Business Server (SBS) 2008 on a server which is named server1 in the network. There's a user named Mike who has a user account. Unique e access permissions for file shares, printers, and database applications have been assigned to Marcs account. Now according to the requirement of your company, 35 new user accounts with the same permissions as Mike have to be added. What should you do?

- A. You should run the Change group membership task after creating a new user role.
- B. You should run the Change group membership task after creating a new security group.
- C. You should run the Add multiple user accounts task after creating a new security group.
- D. You should run the Add multiple user accounts task after creating a new user role.

#### **Answer: D**

#### **Question: 8**

You work as an IT engineer in an international company which is named WINTEL. You are in charge of the network of the company. You install Windows Small Business Server (SBS) 2008 on a server which is named server1 in the network. There's a user named John who has Windows Vista installed on his client computer. He sends an e-mail to you, saying that he fails to access the network icon on his desktop. He receives an error message saying that network discovery and file sharing are not enabled. John needs to access network resources by using the network icon on his desktop. As a technical support, you must solve this problem for him. What should you do?

A. On the firewall of John's client computer, enable Network Discovery and File Sharing.

B. John's user account should be added to the Windows SBS Link Users security group. C. John's user account should be added to the Windows SBS Admin Tools Group security group.

D. On the firewall of the Windows SBS 2008 server, enable Network Discovery and File Sharing.

#### **Answer: A**

#### **Question: 9**

You work as an IT engineer in an international company which is named WINTEL. You are in charge of the network of the company. You install Windows Small Business Server (SBS) 2008 on a server which is named server1 in the network. Now your company manager assigns a task to you. According to his order, for all standard users, you have to enforce a mailbox quota of 3GB. How to achieve this while not affecting other types of users?

- A. You should configure the mailbox database limits by using the Exchange Management Console.
- B. You should edit the Standard User role properties by using the Users and Groups tab in the Windows SBS Console.
- C. You should configure the message size restrictions for all standard users by using the Exchange Management Console.
- D. You should create a new user role that has a maximum mailbox size of 3 GB by using the Users and Groups tab. After this, you should apply this new role to all user accounts.

#### **Answer: B**

#### **Question: 10**

You work as an IT engineer in an international company which is named WINTEL. You are in charge of the network of the company. You install Windows Small Business Server (SBS) 2008 on a server which is named server1 in the network. There's a user named Jason whose mailbox quota setting is greater than the default setting. Now there's a new user who is

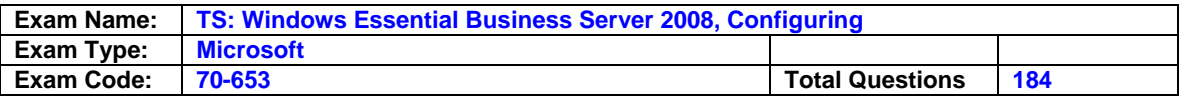

named Carl. The company manager assigns a task to you. You have to add Carl's account that will have all the same settings and permissions as Jason's account. What action should you perform?

- A. You should create a new user account for Carl by using Active Directory Users and Computers. Then copy Jason's user profile onto Carl's user profile.
- B. You should add a new user account for Carl in the Windows SBS Console. Add Carl's user account as a member of all the same security groups as Jason's user account.
- C. You should add a new user role based on Jason's user account in the Windows SBS Console. Add a new user account for Carl. Then assign the new user role to Carl's account.
- D. You should create a new user account for Carl by using Active Directory Users and Computers. Add Carl's user account as a member of all the same security groups as Jason's user account.

#### **Answer: C**

#### **Question: 11**

You work as an IT engineer in an international company which is named WINTEL. You are in charge of the network of the company. You install Windows Small Business Server (SBS) 2008 on a server which is named server1 in the network. There's a temporary worker named Jason in your company. He needs to open the shared folders on the Windows SBS 2008 server. According to the order of your company manager, Jason is not allowed to access his company e-mail account by using a browser. Your company asks you to achieve this. What should you do?

- A. You should remove access to Outlook Web Access for Marias user account by using the Windows SBS Console.
- B. You should remove access to Remote Web Workplace for Marias user account by using the Windows SBS Console.
- C. You should remove access to the Internal Web site for Marias user account by using the Windows SBS Console.
- D. You should remove Marias user account from the Windows SBS Link Users security group by using Active Directory Users and Computers.

#### **Answer: A**

#### **Question: 12**

You work as an IT engineer in an international company which is named WINTEL. You are in charge of the network of the company. You install Windows Small Business Server (SBS) 2008 on a server which is named server1 in the network. Now according to the requirement of your company requirement, you have to perform a backup of the Windows SBS 2008 server. What should you do?

- A. You should download and install the Windows NTBackup-Restore utility.
- B. You should run the Configure server backup task after you attach a tape drive to the server.
- C. You should run the Configure server backup task to back up to a shared folder on a second server.
- D. You should run the Configure server backup task after you attach a removable disk drive to the server.

#### **Answer: D**

#### **Question: 13**

You work as an IT engineer in an international company which is named WINTEL. You are in charge of the network of the company. You install Windows Small Business Server

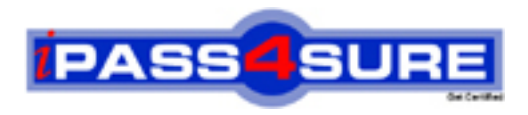

## **Pass4sure Certification Exam Features;**

- Pass4 sure offers over 2500 Certification exams for professionals.
- More than **98,800** Satisfied Customers Worldwide.
- Average **99.8%** Success Rate.
- Over **120** Global Certification Vendors Covered.
- Services of Professional & Certified Experts available via support.
- Free 90 days updates to match real exam scenarios.
- Instant Download Access! No Setup required.
- Price as low as \$19, which is 80% more cost effective than others.
- Verified answers researched by industry experts.
- Study Material **updated** on regular basis.
- Questions / Answers are downloadable in **PDF** format.
- Mobile Device Supported (Android, iPhone, iPod, iPad)
- No authorization code required to open exam.
- **Portable** anywhere.
- *Guaranteed Success*.
- **Fast, helpful support 24x7.**

View list of All certification exams offered; http://www.ipass4sure[.com/allexams.as](http://www.ipass4sure.com/allexams.asp)p

View list of All Study Guides (SG); http://www.ipass4sure[.com/study-guides.asp](http://www.ipass4sure.com/study-guides.asp)

View list of All Audio Exams (AE); http://www.ipass4sure[.com/audio-exams.asp](http://www.ipass4sure.com/audio-exams.asp)

Download Any Certication Exam DEMO. http://www.ipass4sure[.com/samples.asp](http://www.ipass4sure.com/samples.asp)

To purchase Full version of exam click below; [http://www.](http://www.ipass4sure.com/allexams.asp)ipass4sure.com/allexams.asp

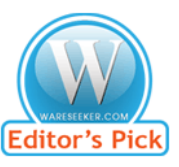

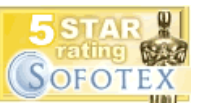

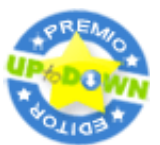

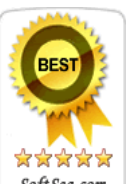

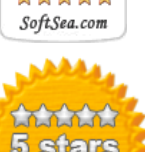

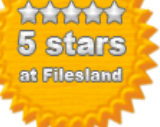

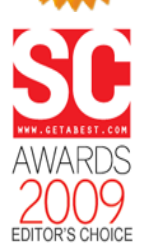

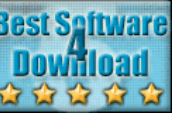

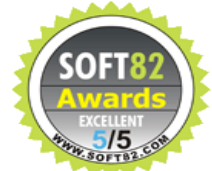

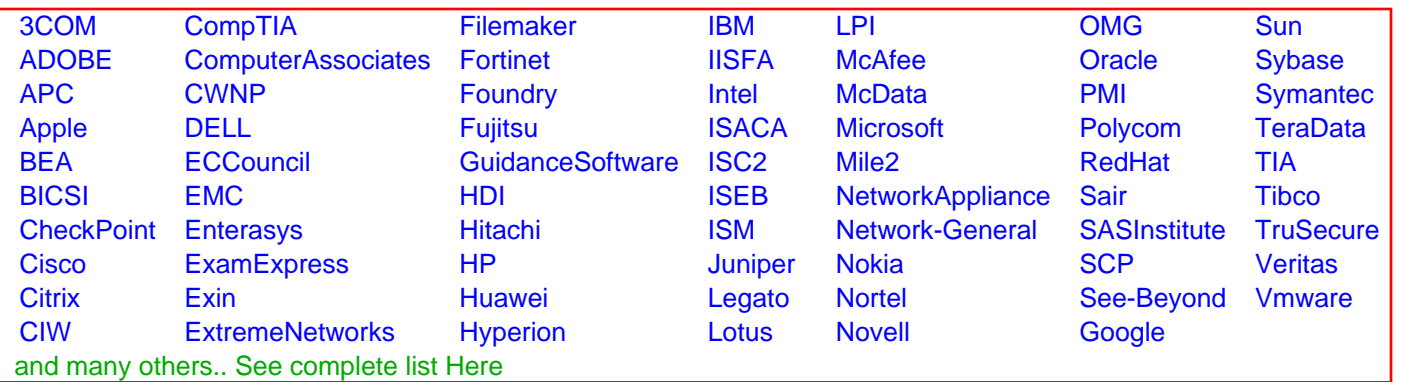

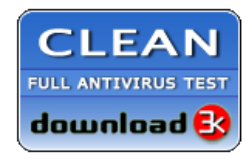

**Editor's Review EXCELLENT** 含含含含 SOFTPEDIA<sup>®</sup>

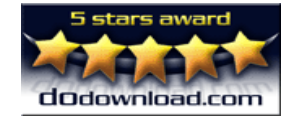

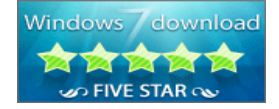

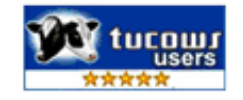